# Le Journal du Hard (9) : un Oric à cartouches ou comment travailler avec 2 ROMs simultanément

par Claude Sittler et André Chéramy

Le montage "hard" que nous vous proposons aujourd'hui se résume à un fil et deux soudures. C'est donc le plus simple qui puisse être imaginé. Et pourtant, c'est aussi le plus génial. François Sittler en fut l'auteur, à l'époque où il n'était encore qu'un lycéen: la valeur n'attend pas le nombre des années!

## **QUELQUES EXPLICATIONS TECHNIQUES**

Faisons un retour en arrière, jusqu'au "Journal du Hard n°2" où nous vous avons proposé un Oric bicéphale. Dans ce montage, pour commuter d'une ROM à l'autre, il faut manoeuvrer un interrupteur. Il est alors possible de booter au choix, par exemple, sur une ROM V1.0 ou V1.1. Le changement de ROM nécessite toutefois de rebooter. C'est l'une ou l'autre.

Et si l'on pouvait assurer cette commutation par voie logicielle? Il serait alors possible qu'un même programme puisse basculer entre les deux ROM et donc les utiliser "simultanément", un peu à la manière de Sédoric qui navigue entre la ROM et la RAM overlay ou à la manière du Télestrat qui avec ses cartouches navigue entre plusieurs banques. La mémoire de votre Oric-1/Atmos s'en trouverait donc élargie de 16 koctets d'un coup!

L'examen du schéma électronique de l'Oric (voir dans "l'Oric a nu" pages 14/15 ou dans Théoric" n°12 pages 30/31) révèle que la broche n°15 du VIA 6522 n'est pas utilisée: curieusement elle est restée "en l'air". Il s'agit de PB5, c'est à dire la 6ème entrée/sortie du port B, qui compte 8 lignes, numérotées de PB0 à PB7. Comme nous allons le voir un peu plus loin, il est possible de faire sortir par ce PB5 un signal "bas" (le mettre au zéro logique, c'est à dire à la masse) ou "haut" (le mettre à 1 logique, c'est à dire le tirer au +5V) et donc de piloter une ligne de commande.

Si vous retournez voir le "Journal du Hard n°3", vous pourrez constater, en comparant le brochage des EPROM 27128 (16 koctets) et 27256 (32 koctets), que dans cette dernière, une ligne d'adressage supplémentaire A14 a été installée sur la broche n°27, à la place de PGM/ROMDIS. Comme nous l'avons déjà expliqué, lorsqu'on met une 27256 dans l'Oric, quand la broche 27 est mise à la masse, seuls les 16 premiers koctets de l'EPROM sont accessibles. Au contraire, lorsque cette broche est tirée au +5V, seuls les 16 derniers koctets de l'EPROM sont accessibles. Nous remplacerons donc la ROM d'origine par une EPROM 27256 et, pour simplifier, nous appellerons ROM0 le contenu des 16 premiers koctets et ROM1, celui des 16 derniers koctets de cette nouvelle EPROM. Un fil, deux soudures: il suffit de relier PB5 à la broche n°27 de l'EPROM 27526 pour commuter entre les deux ROMs! Voici un moyen mémotechnique simple pour vous y retrouver: pour basculer sur ROM0 il faudra mettre PB5 à 0, pour basculer sur ROM1, il faudra mettre PB5 à 1.

# QUELQUES PRÉCAUTIONS À PRENDRE

Après vous avoir convaincus que tout est simple dans le meilleur des mondes, il nous faut bien reconnaître qu'il y a quelques ombres au tableau (mineures, heureusement).

1) Tout d'abord, l'utilisation d'une EPROM 27256 au lieu d'une 27128 fait perdre la gestion du ROMDIS. Le montage marchera tel quel (ce n'est déjà pas si mal), mais sans microdisc. Voyez dans le "Journal du Soft n°9" un exemple d'application, qui justement cherchait à transformer l'Oric en portable autonome. Il serait possible de retrouver la gestion du ROMDIS en ajoutant la modification décrite dans le "Journal du hard n°4" pour les Oric Quadricéphale et Octocéphale. [Notez en passant qu'une erreur s'est glissée dans la figure n°5 du "Journal du Hard n°4": il faut lire "EPROM 27256" au lieu de "EPROM 27512" (à deux reprises). La lecture du texte d'accompagnement faisait effectivement mention de 27256 et non de 27512.] Si vous avez déjà transformé votre Oric normal en Quadricéphale ou en Octocéphale, vous aurez l'utilisation du lecteur de disquette. La modification que nous vous proposons aujourd'hui est compatible. Il vous sera possible sans problème de piloter la broche n°27 de IC9 avec PB5 (avec l'inter n°1 positionné sur IC9). L'inter n°2 sera inopérant, puisque, comme nous le verrons plus loin, la broche n°27 du 27256 doit être sortie du support. Quant à l'inter n°3 (pour les heureux possesseurs d'un Octocéphale), il devra rester ouvert.

2) Ensuite, dans la liste des ombres au tableau, il y a la nécessité d'une gestion soft rigoureuse. C'est bien beau d'avoir un "Oric à Cartouches", encore faut-il savoir gérer la permutation des 2 ROMs. Faisons d'abord un petit rappel sur le VIA 6522. Rappelons que le port A est utilisé pour l'imprimante, le son et le clavier. Le port B est impliqué dans des tâches complémentaires: PB0 à PB3 pour le clavier, PB4 pour le STROBE de l'imprimante, PB6 pour le "Remote" control" du lecteur de K7 et enfin PB7 pour l'entrée/sortie des data K7. PB5 qui était inutilisé servira donc pour piloter la ligne d'adressage A14 du 27256. Deux registres sont utilisés pour chaque port: un registre de direction des échanges

(entrée ou sortie) et un registre de data (là où il faut lire ou écrire sur le port). Pour le port B, ces registres sont respectivement accessibles aux adresses #0302 et #300. En fait, à chacune des 8 lignes d'un port correspond un bit dans ces registres. Par exemple pour mettre PB5 en sortie il faut poker #20 (0010 0000) en #0302. Et pour tirer PB5 au +5V (haut logique), il faut poker #20 en #0300. En pratique, ce n'est pas si simple, car il ne faut toucher que le bit n°5 (rappelons encore qu'il s'agit du 6ème, car la numérotation commence à b0). Dans l'exemple ci-dessus, nous avons non seulement mis PB5 en sortie, mais aussi forcé les autres lignes en entrée! Pour programmer correctement, il faudra lire le contenu du registre #0302, modifier seulement le bit n°5 sans changer la valeur des autres bits et re-écrire le résultat en #0302. Inutile de vous dire que de telles précautions n'ont pas été prises avec tous les programmes en circulation dans le monde Oric et qu'avec nombre d'entre eux, notamment des jeux, vous aurez des permutations inopinées entre la ROM0 et la ROM1! L'utilisation de "l'Oric à Cartouche" sera donc réservée à des applications spécifiques ou soigneusement testées. Pour se prémunir un peu des interférences possibles, il est sage de mettre PB5 en entrée quand on ne l'utilise pas. Ainsi, les data pokés en #0300 n'influenceront pas l'état de PB5 et on restera sur la bonne ROM.

3) Il faut bien être conscient que lorsqu'on commutera PB5, on passera INSTANTANÉMENT sur l'autre ROM. L'espace adressable des deux ROMs est le même, soit de C000 à FFFF, le microprocesseur n'y verra que du feu. Cela implique que le code qui sera utilisé pour commuter PB5 ne pourra pas se situer dans l'espace ROM. A moins qu'après commutation, on "retombe sur un bout de programme viable, mais c'est risqué. Il faut donc implanter un petit programme de "swap" quelque part en RAM, c'est à dire dans l'espace 0400 à BFFF. A chaque fois qu'on voudra swaper (changer de ROM), il suffira de faire un CALL ou un JSR à ce petit programme. Lors de la commutation, et d'ailleurs aussi lors du boot, il faut d'abord positionner PB5 (poker la valeur data en 0300) puis indiquer la direction (mettre à 1 le b5 de 0302). Dans le cas inverse, on ne connaît pas l'état du port au moment de sa mise en sortie.

4) Autre petit problème, l'état de PB5 lors du boot déterminera sur quelle ROM on se retrouvera au départ. Au démarrage, ou lors d'un "COLDSTART", la broche n°34 (RESET) du VIA 6522 est mise à la masse et les deux ports A et B sont mis en entrée. L'état de PB5 pourrait donc être aléatoire. Là, nous avons de la chance, l'électronique du VIA 6522 comporte des pull-ups internes, on va donc avoir un niveau HAUT sur PB5. Il faut donc simplement implanter la ROM sur laquelle on veut booter dans la partie haute de l'EPROM (ROM1).

## **RÉALISATION PRATIQUE**

Contrairement à vos habitudes, vous ne pourrez tester la ROM CMB décrite par ailleurs dans le "Journal du Soft n°9", ni avec EUPHORIC, ni avec le programme OVERLAY. Comme vous pourrez facilement l'imaginer la présence du fameux fil reliant PB5 à l'EPROM 27256 est indispensable. Il vous faudra donc une EPROM CMB que nous fournirons gracieus ement à tous ceux qui nous en feront la demande (plusieurs exemplaires sont prêts).

#### Implémentation de "l'Oric à Cartouche":

Outre le matériel courant d'électronique, dont un fil et de la soudure, il sera bon de prévoir un couple de connecteurs mâle et femelle, si possible miniatures, afin de rendre facilement amovible l'EPROM 27256. Le fil PB5 restera alors en attente d'une autre "cartouche"... et votre Oric pourra utiliser sa ROM normale, comme avant.

1) Ouvrez votre Oric, localisez le VIA 6522 dans le coin inférieur droit de la carte mère.

2) En vous aidant de la figure jointe, localisez la broche n°15 du 6522. 3) Sans sortir ni le 6522, ni la broche n°15, soudez sur celle-ci un fil fin d'environ 10 cm. Si vous avez prévu de placer un connecteur sur ce fil (symbolisé par un rectangle noir sur notre figure), la partie femelle doit se trouver du coté du 6522. Cela évitera un éventuel court circuit lorsque l'EPROM aura été retirée et que le fil de PB5 restera "volant".

4) Mettez en place l'EPROM, que nous vous aurons fournie, dans le support du circuit intégré IC9, après en avoir déplié la broche n°27 à l'horizontale afin qu'elle ne soit pas insérée dans le support.

5) Soudez l'autre extrémité du fil sur cette broche n°27.

6) Vérifiez que tout est conforme et refermez votre Oric.

7) A la mise sous tension vous devriez vous retrouver transformé en radio-télé-amateur.

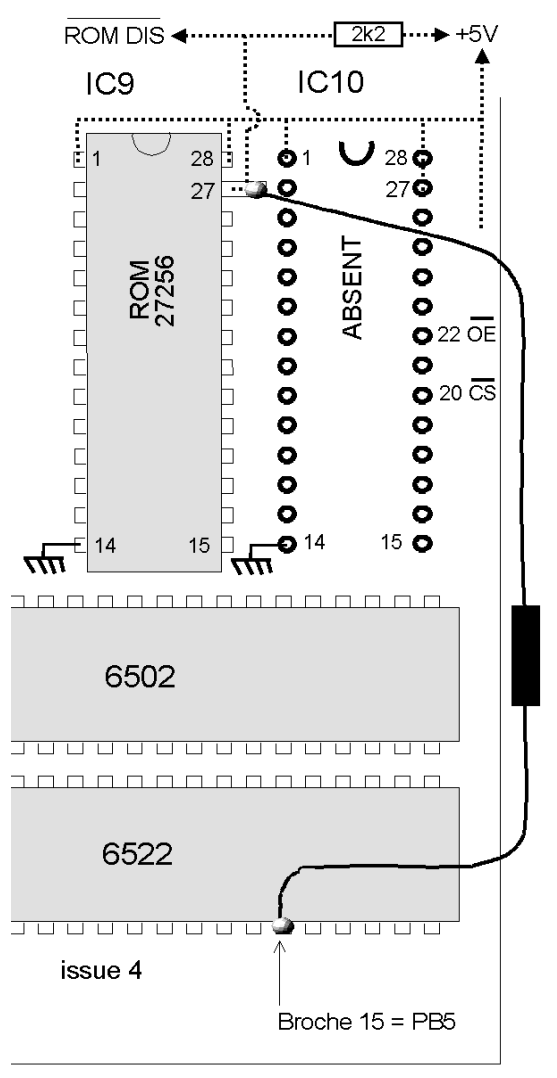

Bon amusement!